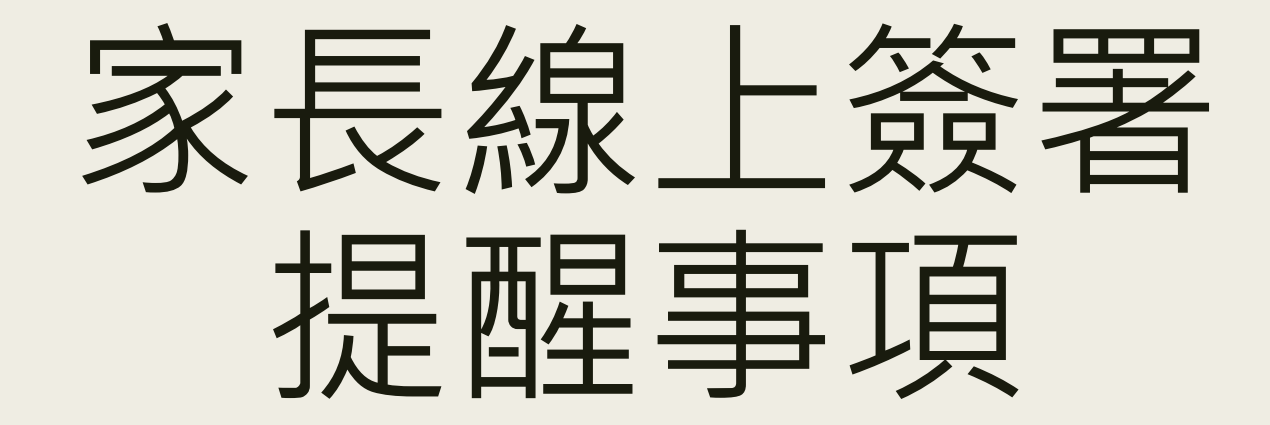

## !!每位學生都有專屬QRcode!!

**步驟**1**:先找到孩子的班級、座號、姓名**

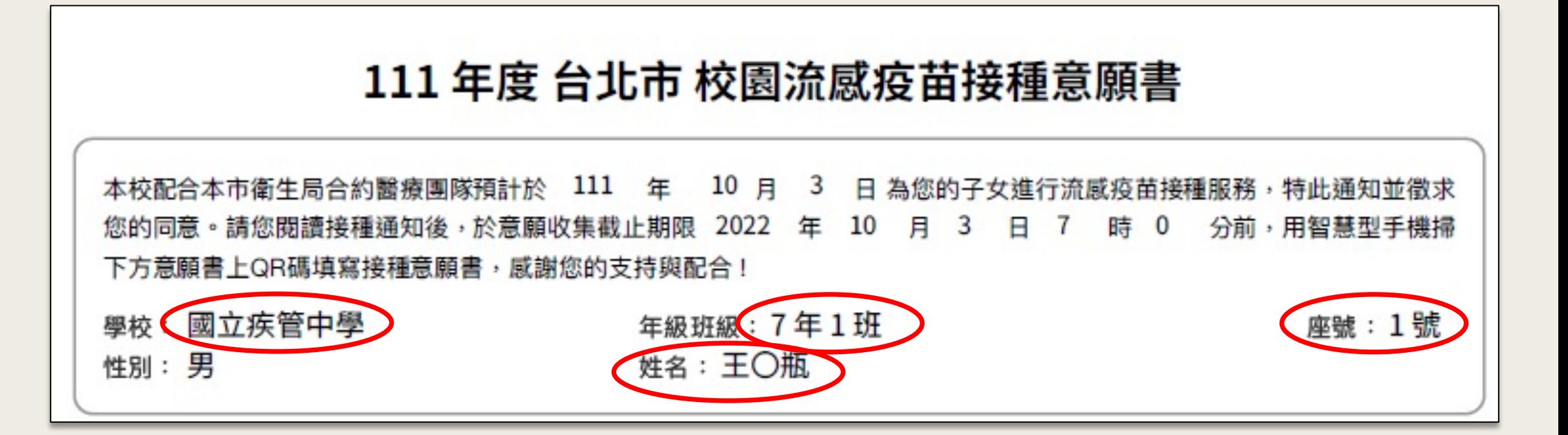

## 步驟2:掃描QR code或點選連結。

## 填寫線上意願書

智慧型手機掃下面QR碼或輸入下面網

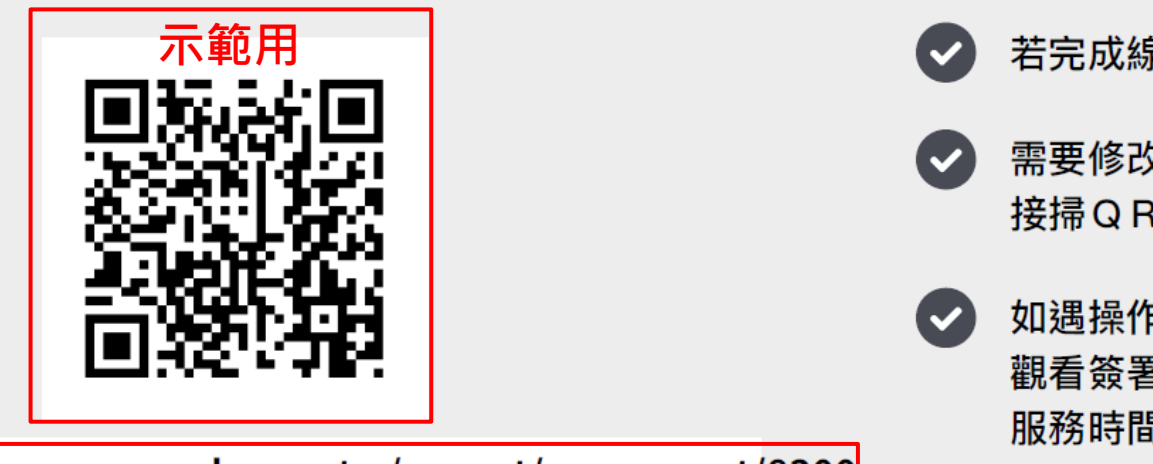

https://fluconsensus.cdc.gov.tw/parent/agreement/8300

- Ø **可用手機掃描**QR code**、或從**PDF**檔點選連結網址,進入簽署頁面。** !!!**不可用**LINE**的掃描工具,簽名框會亂跑**!!!
- ▶ 家長簽署流程示範影片: https://youtu.be/LXYoVWMrwvl (1
- Ø **身分證字號「英文大寫」**